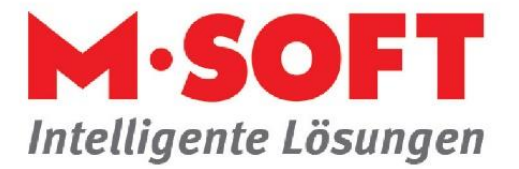

## **Artikel vorqualifizieren -> schnellere Erfassung und leichtere Pflege**

PASST.prime / Business five bieten die Möglichkeit, eine Vorqualifizierung von Artikeln oder Leistungen aus Ihren eigenen Katalogen vorzunehmen, indem sie bereits in den Stammdaten einem bestimmten Artikeltyp zugeordnet werden.

Dies hat für Sie den Vorteil, dass Sie beispielsweise schon im Materialkatalog Artikel als Titel oder zum Beispiel als Los hinterlegen können. Des Weiteren lassen sich hier auch Rabatte und Zuschläge als Artikel definieren.

## **So ist die Vorgehensweise:**

Wählen Sie unter *Stammdaten* -> *Artikel / Leistungen* den gewünschten Katalog aus. Legen Sie eine neue Position an oder markieren Sie eine bereits vorhandene Position.

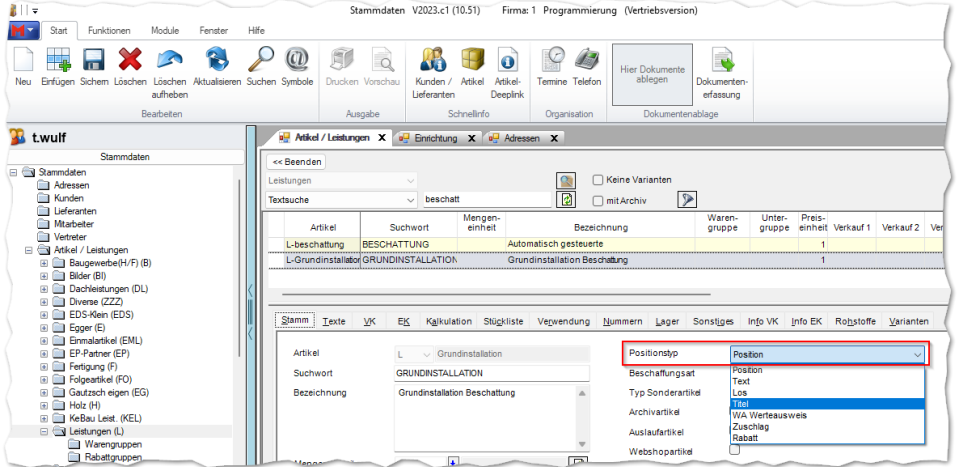

Öffnen Sie anschließend das Menü neben *Positionstyp*. Legen Sie hier fest, ob die Position als *Position*, *Text*, *Los*, *Titel*, *WA Werteausweis*, *Zuschlag* oder *Rabatt* in die Vorgangsverwaltung übernommen werden soll.

In unserem Beispiel unten wird der Artikel aus dem *Katalog Leistungen* als *Titel* hinterlegt.

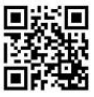

Seite **1** von **2**

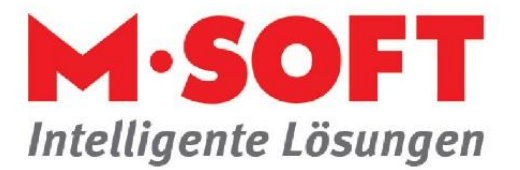

## Vorgang, Positionserfassung:

Im Artikelauswahlfenster können diese "Artikel" durch die farbliche Darstellung einfach unterschieden werden. Durch eine Mengeneingabe kann dieser "Artikel" ebenfalls normal gewählt werden.

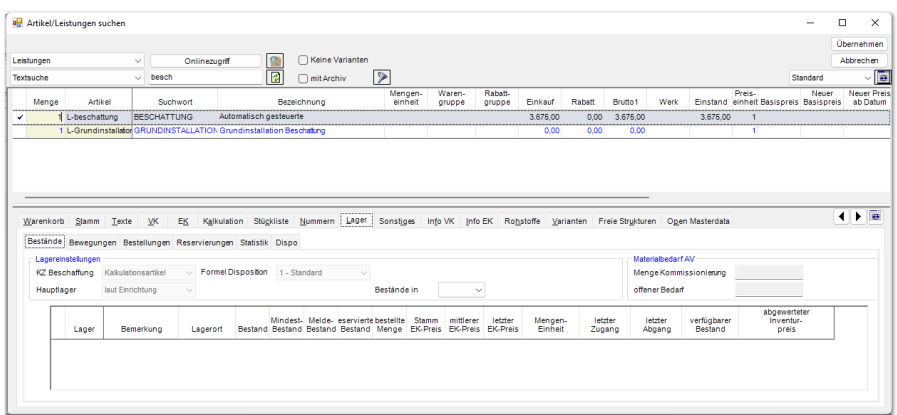

Nach der Übernahme des betreffenden Artikels in die Position des Vorganges wird die Satzart in unserem Beispiel gleich auf *TI* gesetzt.

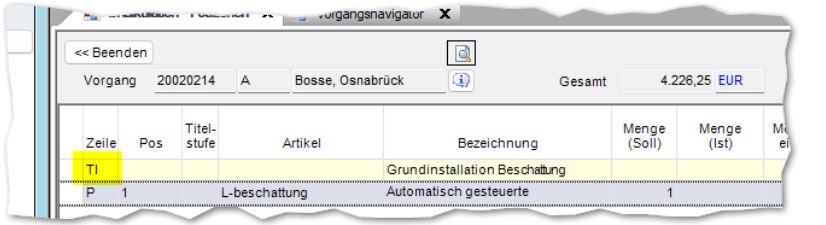

Diese Funktion steht Ihnen übrigens für jeden eigenen Katalog zur Verfügung.

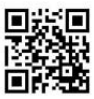